## **MAJORDOMO HELP**

## **How do users subscribe/unsubscribe with Majordomo?**

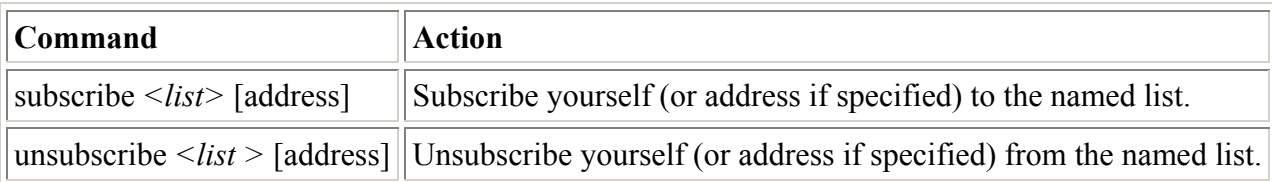

To subscribe to an email list, send email to majordomo@ggf.org with the body

subscribe *list*

where *list* is the acronym of the group (like ogsa-wg). So, if you were subscribing to test-wg, the body of your email should have:

subscribe test-wg

If you subscribe to a working group list please be sure to also subscribe to the GGF general list (grid-announce@ggf.org) using the same method.

For more information on majordomo commands, please visit any of the following links (**note that many commands are disabled on ggf.org mail lists to reduce spamming**):

http://lists.uoregon.edu/mdhelp.html

http://csu.colstate.edu/webdevelop/majordomo/majordomo\_commands.htm